## 目录

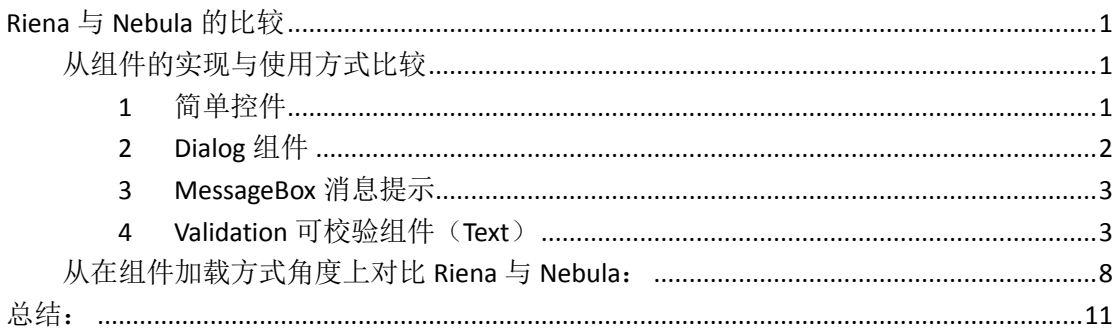

## <span id="page-0-0"></span>**Riena** 与 **Nebula** 的比较

Riena 与 Nebula 作为 Elipse 开源项目, 都提供了丰富的 SWT 组件。Nebula 项目侧重于 为开发者提供方便易用的一系列组件,每个组件都位于独立的工程中,控件重用方便。Riena 侧重于提供实现了 Navigation 树模型的框架。各个组件的使用都依赖于框架,控件不易重用。 在两个开源项目中,对于常见的普通组件都直接使用 SWT 中定义的组件,例如:Button、 Browser、ButtonCheck、ButtonRadio、ButtonToggle、DateTime、Date、CCombo、Combo、 Table 等等。从效果和使用上对比 Nebula 和 Riena, 对于简单组件 Riena 效果较好, 但是在 一些复杂组件却不如 Nebula。

### <span id="page-0-1"></span>从组件的实现与使用方式比较

区别: Nebula 控件库的重点提供了一系列复杂的组件,而 Riena 针对常用的组件和和窗 体编写了 Renderer, 进行重新渲染, 外观上优于 Nebula。

Riena 通过实现 IRidged 接口,将所有组件封装成\*\*\*Ridget 对象。

<span id="page-0-2"></span>1 简单控件

Riena 自定义了一系列简单组件,比如 ImageButton。

ImageButton

```
△ O Object
\triangleleft \Theta<sup>A</sup> Widget
       \triangle \Theta<sup>A</sup> Control
              \triangleleft \Theta<sup>A</sup> Scrollable
                     △ O Composite
                                D ImageButton
```
ImageButton 通过继承 Composite 实现了具有 Hover 等功能的 ImageButton,通过

setHoverImage(Image image) 和 setImage(Image image) 等 六 个 方 法 方 法 设 置 ImageButton 在各种状态下的表现形式,并根据是否被点击改变状态。以下五张图 片分别展示了 ImageButton 在点击前、点击前 Hover、点击后、点击后 Hover 和被 点击时的五种状态,并且当 ImageButton 处于 disable 状态时显示 diaableImage。

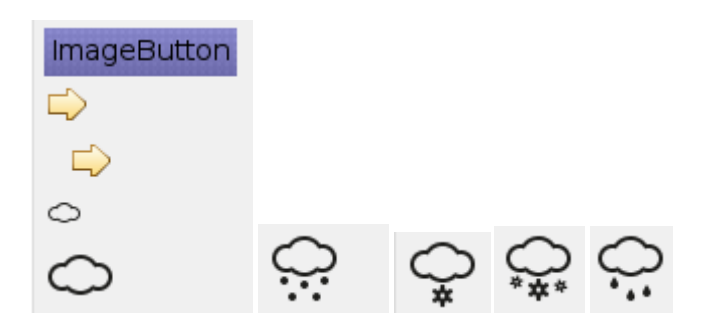

在 Nebula 中没有类似的简单组件的定义。

<span id="page-1-0"></span>2 Dialog 组件

在 Riena 中通过继承 org.eclipse.jface.dialogs.Dialog, 并且使用自定义的

Render类 org.eclipse.riena.ui.swt.RienaWindowRenderer 对 Dialog 的

#### 样式重新绘制。

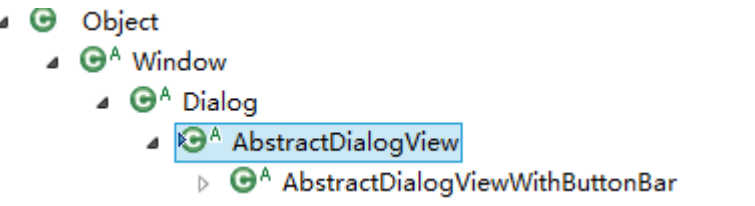

org.eclipse.riena.ui.ridgets.swt.views.AbstractDialogView 以模板 方法的形式 重 写 buildView(final Composite parent) 和 createOkCancelButtons(final Composite parent)方法定义 Dialog 上内 容区域和按钮区域的显示内容以及为按钮添加事件监听等操作。

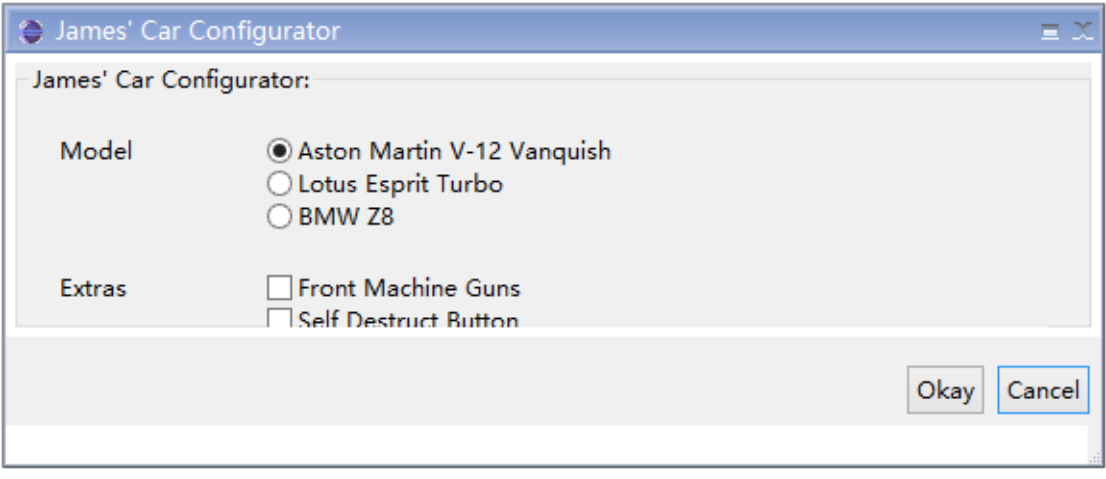

<span id="page-2-0"></span>3 MessageBox 消息提示

Riena 通过 MessageBox 封装了一个集成自 org.eclipse.jface.dialogs.MessageDialog 的 RienaMessageDialog 类,重新绘制了 MessageDialog 的样式,功能与 MessageDialog 基本相同。并额为提供了自定义的按钮。

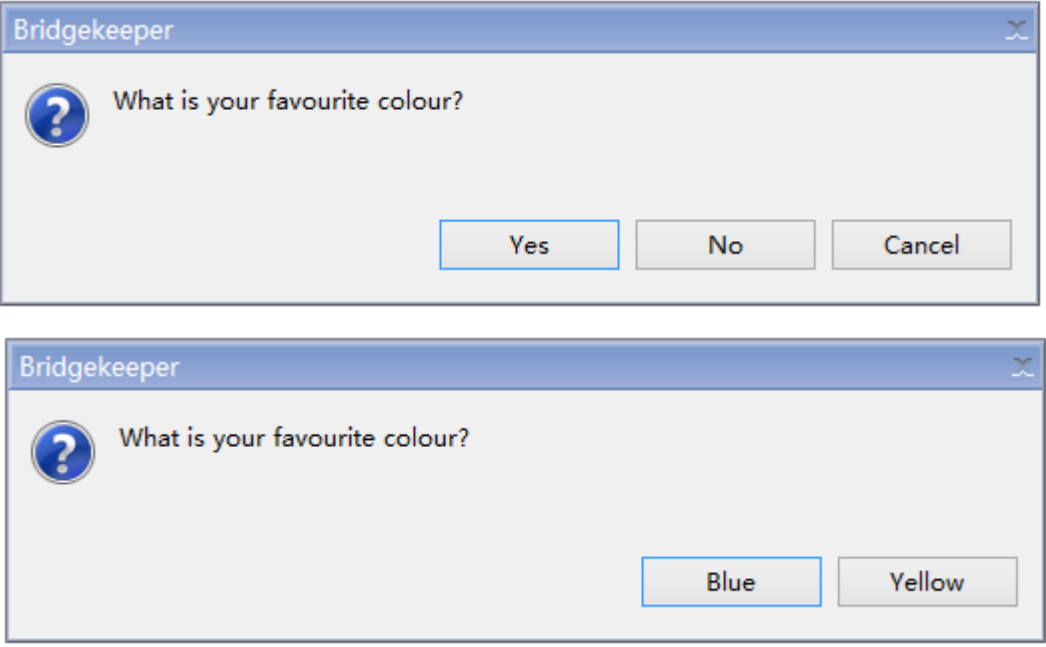

Nebula 中没有定义自己的 MessageDialog 类。

<span id="page-2-1"></span>4 Validation 可校验组件 (Text)

Text 被封装成了 TextRidget 类, TextRidget 还实现了 Imarkable 接口表示 TextRidget 能 够 被 标 记 , 通 过 调 用 addValidationRule(IValidator validator, ValidationTime validationTime)方法传入校验的正则表达式和校验时机, 如 果不符合校验条件,则调用 addMarker(IMarker)方法为 Text 添加红色边框或 者改变文本内容颜色。

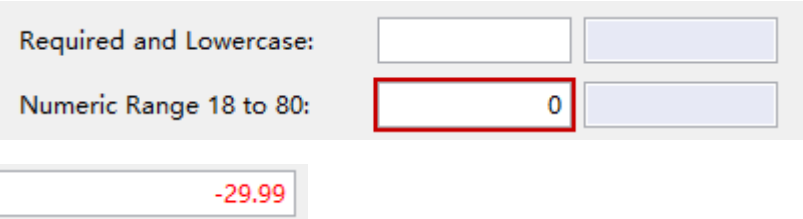

1. MasterDetailsComposite。MasterDetailsComposite 是 Riena 中提供的用于查看表格信 息以及表格中每一行的行对象的详细信息的复杂组件。还提供了对表中的行对象进 行编辑的功能。

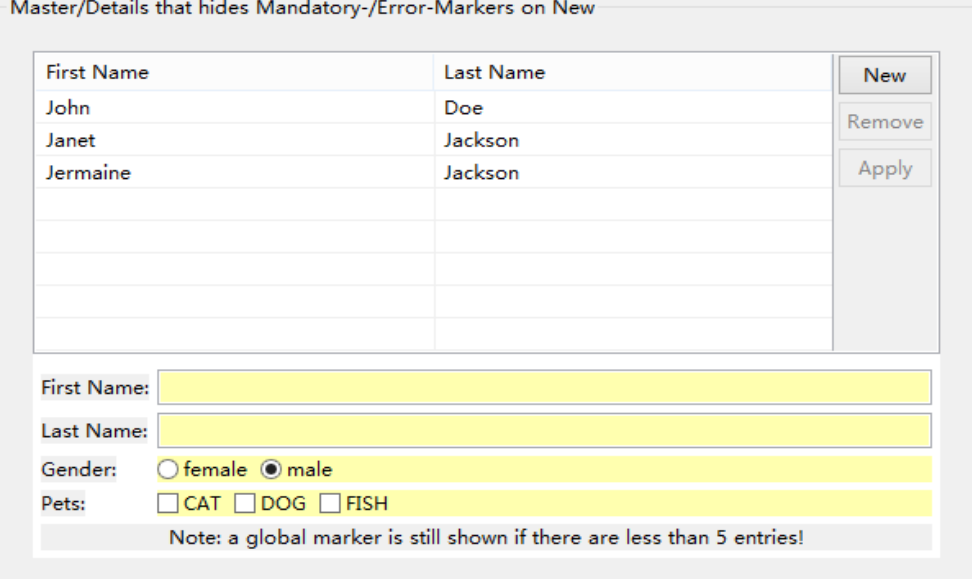

**O** Composite ●<sup>A</sup> AbstractMasterDetailsComposite **8** MasterDetailsComposite

2. 进度条

Riena 通过继承 org.eclipse.swt.widgets.Canvas 定义了进度条 StatusMeterWidget 图中所示上面的为 org.eclipse.swt.widgets.ProgressBar, 下面的为 Riena 定义的 StatusMeterWidget。

- $\triangle$  Composite
	- △ *e* Canvas **OF** StatusMeterWidget

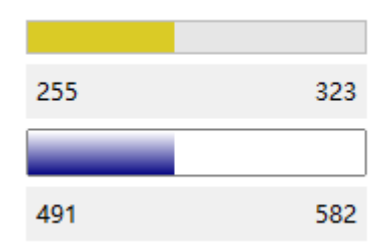

3. InfoFlyout 推送消息窗口。

Riena 自定义了 InfoFlyout 抽象类,InfoFlyoutRCP 继承自 InfoFlyout 抽象 类,通过调用 InfoFlyout 对象的 openFlyout()在桌面上产生一个消息推送窗口, 并且调用 setPositionCorrectionY(**final int** positionCorrectionY)方法 设置推行窗口的位置。

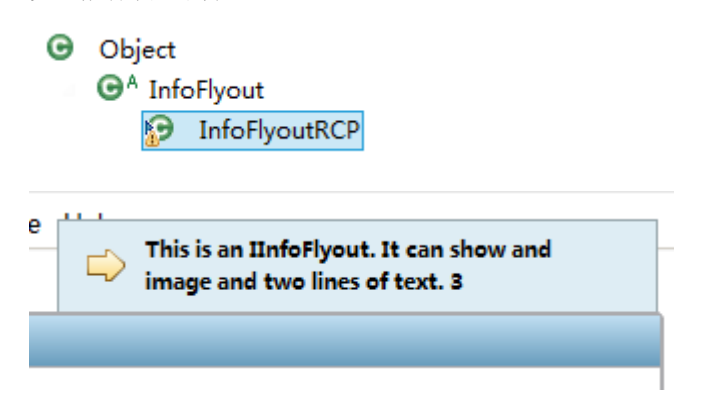

- 4. 在 Nebula 中提供了一系列复杂的组件。Nebula 中的复杂组件大多是继承一个 Canvas, 并在 Canvas 上一 GC 的方式绘制组件内容。
	- **•** Gallery

在 Nebula 中提供了用于分组显示缩略图的组件,可用来实现照片预览和文件导航

器。

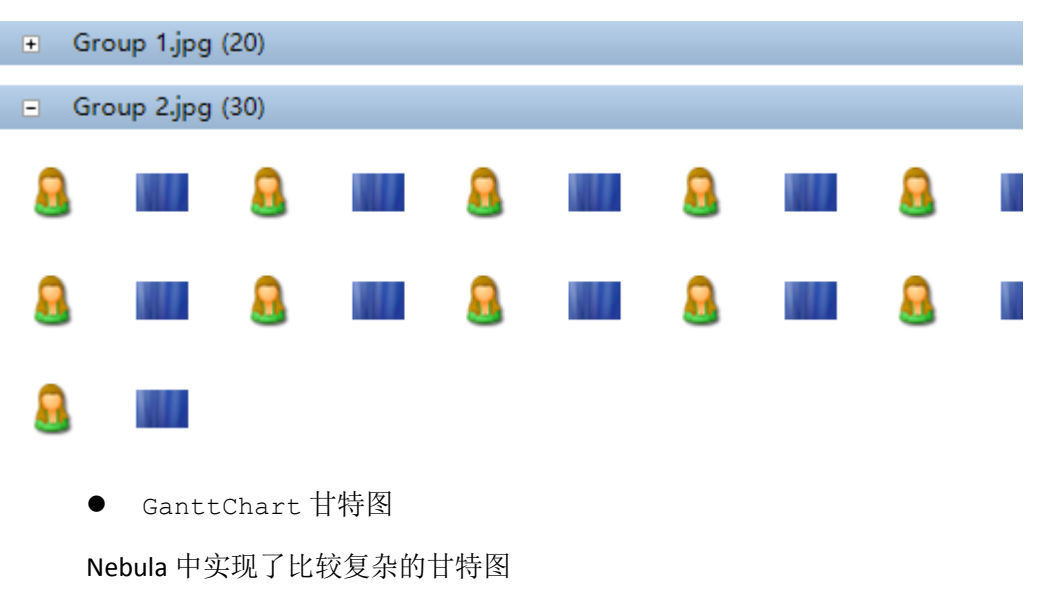

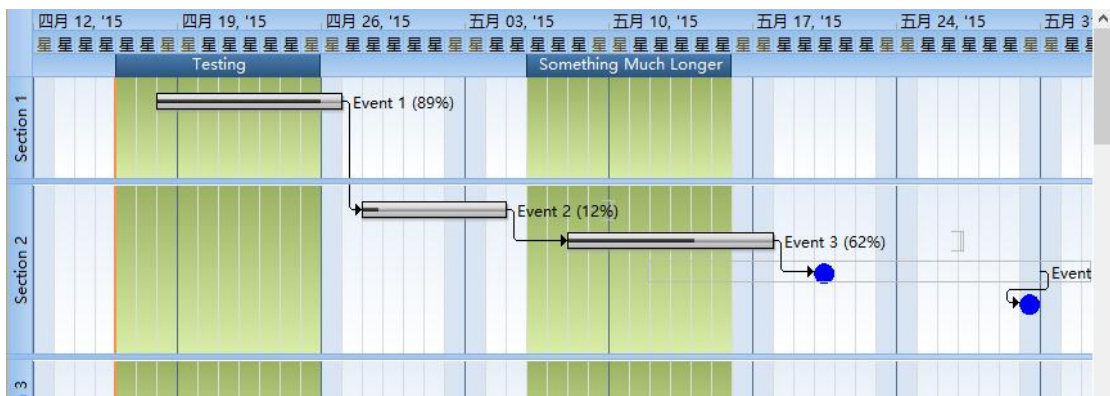

● Oscilloscope 示波器

Nebula 中的 Oscilloscope 组件以直观的方式监视实时的动态变化。

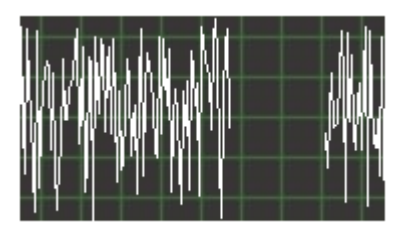

 PGroup 可折叠的分组组件,为用户将一些在逻辑上属于同一类的组件放在一个 Group 下,向用户提供有意义的信息。

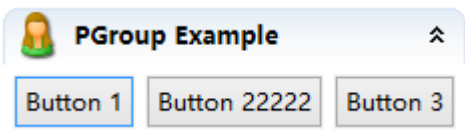

● Pagination 表格分页

当表格行数过多时,Pagination 自动分页,并提供向前向后导航功能。

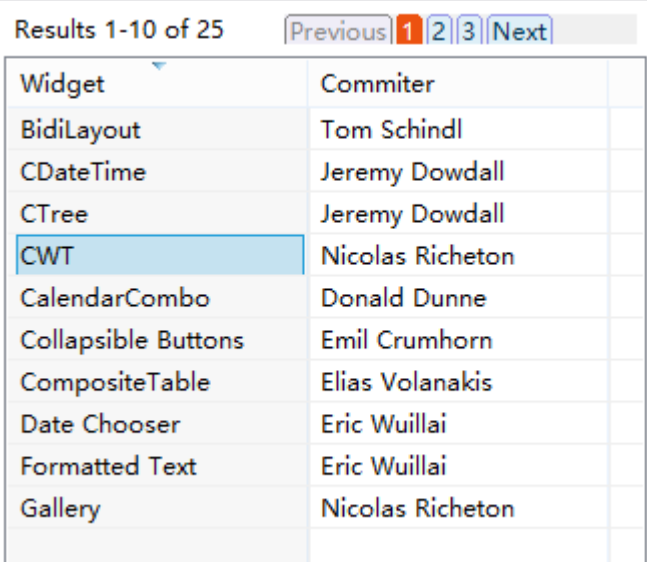

RadioGroup

```
实现了一个组织 Radio 的组件,而不用每次为 Radio 设置 Group 信息。
```
 $\circledcirc$  Red  $\bigcirc$  Orange  $\bigcirc$  Yellow  $\bigcirc$  Green  $\bigcirc$  Blue  $\bigcirc$  Indigo  $\bigcirc$  Violet

TableCombo 一个展开内容为表格的下拉菜单

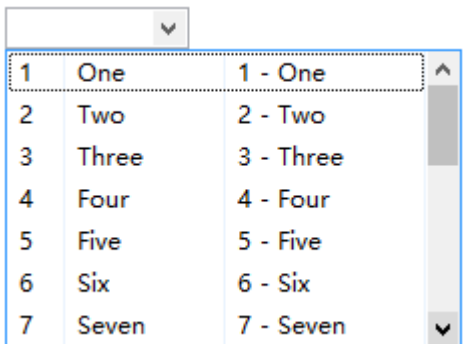

XViewer

在 TreeView 的基础上, 提供更加动态的具有筛选排序等功能的电子表格, 并提

供自定义表格

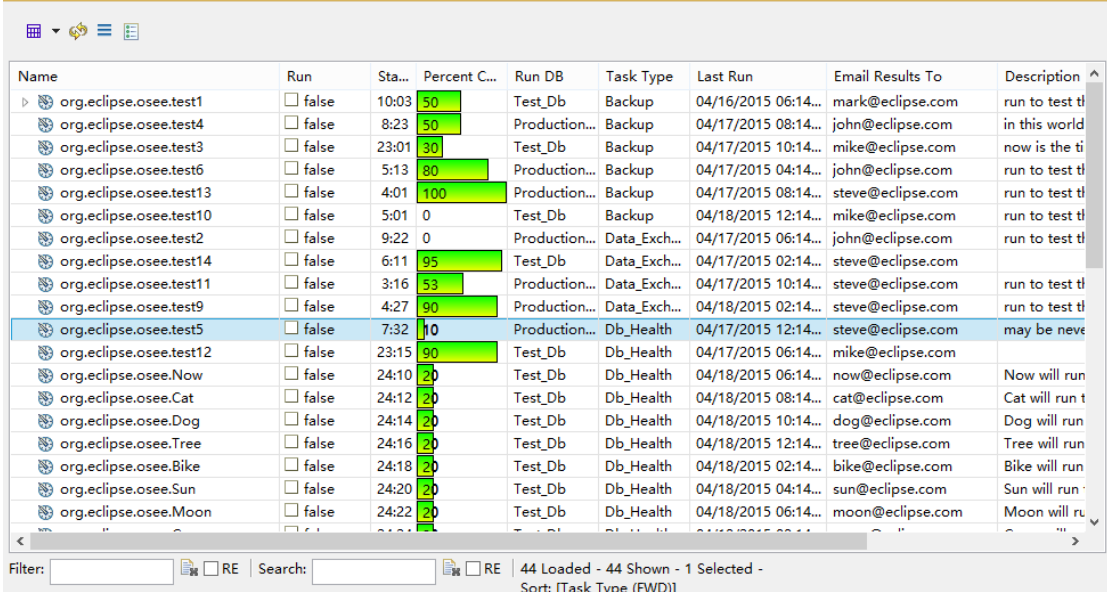

#### **•** GeoMapViewwe

Nebula 提供了可拖动的地图组件

## <span id="page-7-0"></span>从在组件加载方式角度上对比 **Riena** 与 **Nebula**:

Nebula 中采用了 SWT 普通的组件生成与加载方式, 在组件生成时传入 parent, 并且每 个组件包可以独立使用。Riena 中将单个组件使用 MVC 模式将管理一系列添加到 Composite 上的组件,得到一个 ViewPart。各个 ViewPart 以 OSGI 方式加载到 Example Shell 的相应位置。

Riena 使用了一个 Navigation 模型树的概念,根节点是创建应用的 Application 类,在根节点下面包含了至上而下 sub-application、module group、 module、sub module 四层。并且各层次关系如下

- sub-application
	- o module group
		- module
			- sub-module
			- sub-module
		- module
			- sub-module
	- o module group
		- module
			- sub-module
- sub-application
	- o module group
		- module
			- sub-module
- 4 8 INavigationNode<C>
	- △ <u>O<sup>A</sup></u> NavigationNode<S, C, L>
		- **O** ApplicationNode
		- GSF MockNavigationNode
		- **G** ModuleGroupNode
		- **O** ModuleNode
		- **G** SubApplicationNode
		- ▷ **Θ** SubModuleNode
	- $\triangleright$  **0** IApplicationNode
	- **8** IModuleGroupNode
	- $\triangleright$  **0** IModuleNode
	- **D** ISubApplicationNode
	- **D** ISubModuleNode

### 在 Rinea 的 Demo 中各层分别对应如下:

1.sub-application

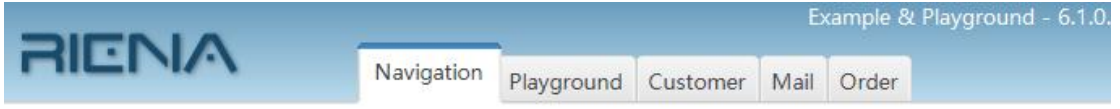

2.mudule group、mudules 和 sub module

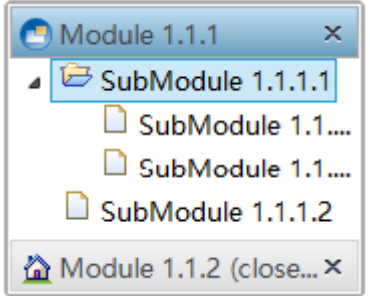

Riena 提供了三种方式向 Navigation 树插入一个 Navigation 节点:

- 1. Programmatic Creation
- 2. Extension Points
- 3. Navigation Node Assemblers

其中每个 ViewPart 对应一个 Navigation 树的叶子节点的 SubModule,并使用一个唯一的 ID 相互绑定。当一个叶子节点的 SubModule 被选中,则加载绑定的 ViewPart。每个 ViewPart 遵循 Model-View-Controller(MVC)模式。其中 View 只负责创建和展示一系列 SWT 的组件, 不定义 SWT 组件的行为和数据; Model 为 SWT 组件提供数据; 在 Controller 实现 SWT 的所 有行为,并负责联系 V 与 M。

View

Riena 中 的 View 继 承 自 org.eclipse.riena.navigation.ui.swt.views. SubModuleView,用来声明一个 Composite 上的组件,并且 Composite 上的所有 Widget 都用 addUIControl(final Object uiControl, final String bindingId) 方法将传 入一个 id 将 View 和 Controller 关联在一起。

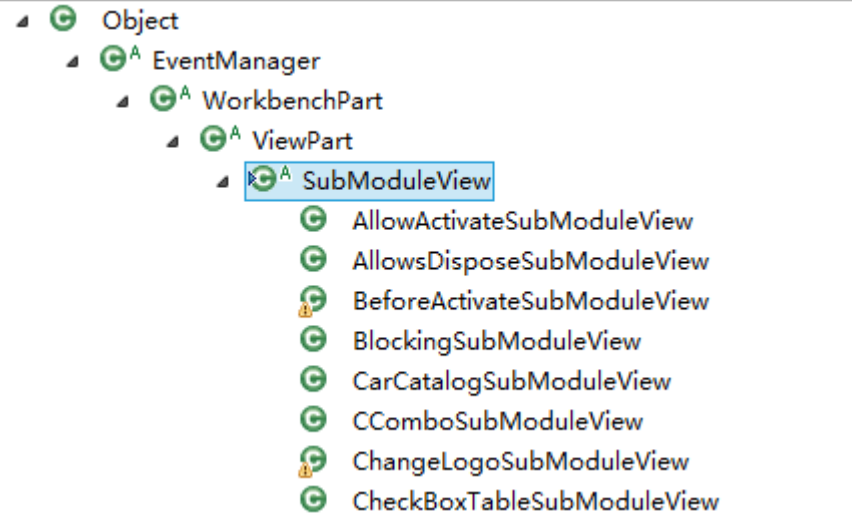

@Override

protected void basicCreatePartControl(final Composite parent) { parent.setBackground(LnfManager.getLnf().getColor(LnfKeyConstants.SUB\_M ODULE\_BACKGROUND));

parent. setLayout (new GridLayout  $(2, \text{ true})$ );

UIControlsFactory.createLabel(parent, "Text Field:"); //\$NON-NLS-1\$

final Text textField = UIControlsFactory.createText(parent);

addUIControl(textField, "textField"); //\$NON-NLS-1\$

}

Model

Model 是用来记录对应 UI 的相关的 Data

● Controller

Controller 继承自 org.eclipse.riena.navigation.ui.controllers.NavigationNode

Controller<ISubModuleNode> , 用 来 定 义 ViewPart 上 各 个 组 件 的 行 为 和 逻 辑 , 通 过 getRidget(final Class<R> ridgetClazz, final String id)方法得到组件,并对 其行为逻辑定义。

- △ **O** Object
	- ▲ <sup>● PlatformObject</sup>
		- 4 **O** TypecastingObject
			- ▲ NavigationNodeController<N>
				- SubModuleController
					- **9** AbstractEmailController
						- AllowActivateSubModuleController
						- **G** AllowsDisposeSubModuleController
							- المناولة الممارين الأربان  $\Delta \sim 100$

```
@Override
```

```
public void configureRidgets() {
```

```
super.configureRidgets();
```

```
messageBox = getRidget(IMessageBoxRidget.class, "messageBox");
```

```
//$NON-NLS-1$
```

```
messageBox.setTitle(getNavigationNode().getLabel());
```
messageBox.setText("Change value in the previous sub-module and

```
\ntry it again."); //$NON-NLS-1$
```
messageBox.setOptions(IMessageBoxRidget.*OPTIONS\_OK*);

messageBox.setType(IMessageBoxRidget.Type.*INFORMATION*);

}

# <span id="page-10-0"></span>总结:

经过对于 Nebula 和 Riena 的比较,Nebula 在对于较复杂的组件实现上较为有优势,而 Riena 通过 Render 重新渲染提供的简单组件更加美观。